# 10 STEPS TO AWESOME GOPRO VIDEOS

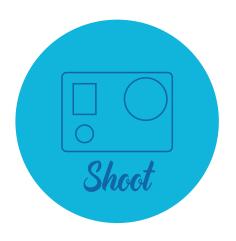

Get the killer shots with basic shooting angles & ideas

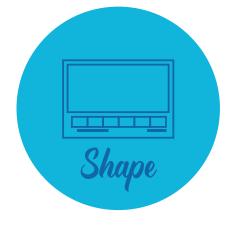

Bring your footage into GoPro Studio to shape into an awesome movie

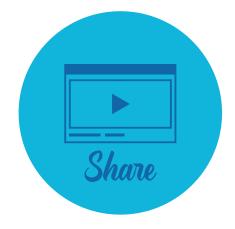

Share your movie with the world to re-live your experience

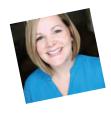

Thanks for downloading this freebie! If you found it helpful, please subscribe to my YouTube channel and Like VidProMom on Facebook for more tips, tricks, tutorials and how-to's on video editing, cameras, and other fun stuff. Join me! –Meredith

youtube.com/gopromom

facebook.com/vidpromom

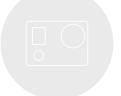

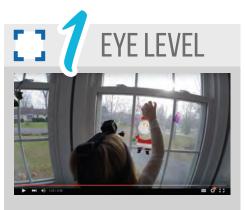

Get their "point-of-view".

The GoPro is known as a point-of-view camera, so use it to get a **point of view!** 

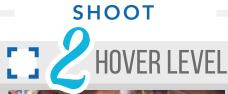

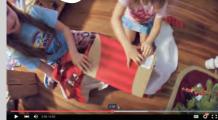

Be like a drone.

Hold your camera above the scene you're trying to capture for a makeshift **drone angle!** 

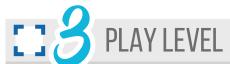

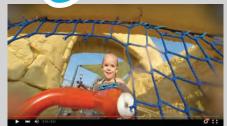

Capture the action.

It's easy to capture what's going on by getting **down and dirty** where the action is happening!

- Avoid boring footage by capturing your experiences from interesting angles.
- This will make your final movie captivating and fun to watch, and much more fun to edit!
- A classic mistake is shooting from your own perspective. Mix it up by shooting from the subject's eye level, go higher for hover level, or get down and dirty with play level.
- But what if you are the subject? Mix up your angles with a Head Strap Mount, a Jaws Clip mounted up high, or a Suction Cup Mount down below. Sticky Mounts work great for most angles as well.

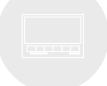

# **SHAPE**

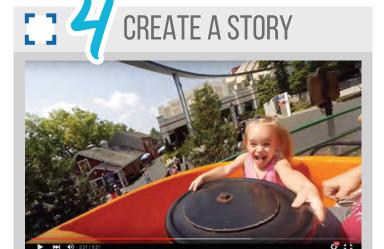

You don't have to be Steven Spielberg to direct a great movie!

Basic premise for an awesome GoPro movie:

- we went some place cool
- we did some fun stuff
- it was awesome

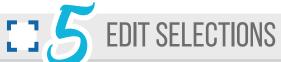

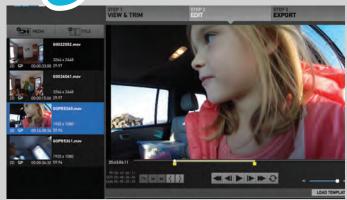

Editing footage means cutting the boring parts and saving the good stuff!

Trimming clips in GoPro Studio is easy:

- split clips as needed
- mark your in points
- mark your out points

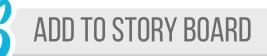

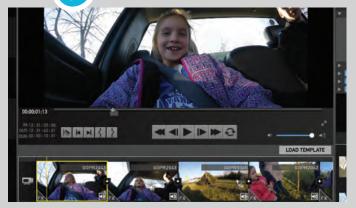

The story board is where your movie comes to life!

- Add your clips to your story board in the order you want them to appear in your movie.
- Rearrange as your please until you have a great story on the board.

# MAKE IT AWESOME

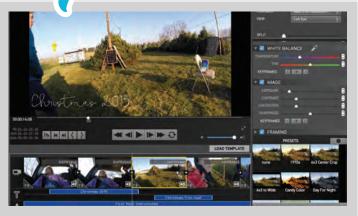

GoPro Studio has a ton of options to spruce up your movie and make it awesome!

- music & titles
- transitions between clips
- slow motion & fast motion
- color correction
- framing & zooming

## VIDPROMOM FREEBIE

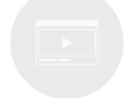

### SHARE

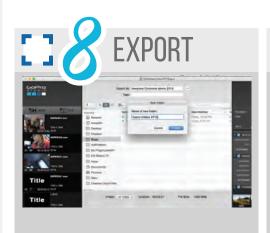

Exporting your movie allows you to save it on your hard drive as a .mov file so it can be archived, viewed later or uploaded online.

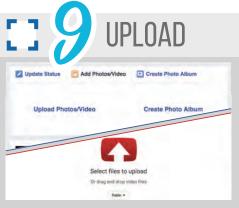

Uploading your movie online for friends and family to see is a great idea! You can make your movie public or adjust your settings to maintain privacy.

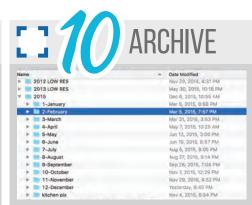

Take sharing one step further and save your movie onto a DVD, an external hard drive, or an online backup service. Save your movies they can be shared with future generations!

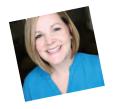

Thanks for downloading this freebie! If you found it helpful, please subscribe to my YouTube channel and Like VidProMom on Facebook for more tips, tricks, tutorials and how-to's on video editing, cameras, and other fun stuff. Join me! –Meredith

youtube.com/gopromom facebook.com/vidpromom